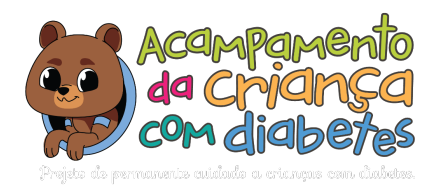

# **#VirtuaLino**

Olá participantes do evento,

Esperamos encontrá-los bem e com muita disposição!

Este é o convite para o evento "VirtuaLino" que vai ocorrer no dia 31.05.2020, domingo, às 9h.

### **Seguem orientações para o acesso a sala:**

### **Pelo computador - com 15 minutos de antecedência:**

1) Abra o seu navegador da internet;

2) Insira ou clique no link meet.google.com/zcj-ciru-puq para acessar a sala do evento, o qual vai ser enviado no grupo de WhatsApp do Acampamento da Criança com Diabetes;

3) Antes de entrar na sala desligue o microfone clicando nos ícones da figura 01, ao clicar eles ficarão em vermelho, conforme a figura 02, deste modo você acessa a sala sem causar interrupções.

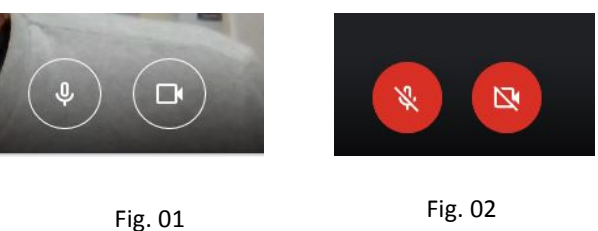

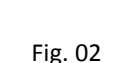

4) Caso você tenha informado o seu e-mail na inscrição, e seu navegador estiver logado na mesma

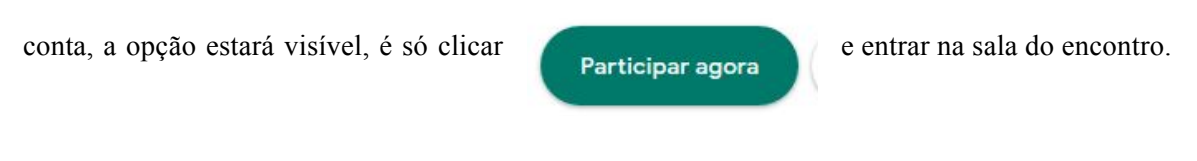

5) Caso não tenha informado o seu e-mail na inscrição, ou seu navegador estiver logado em

outra conta, a opção que estará disponível será **elección establece e a conta disponível e a conta disponível e** a liberação do pedido de participação.

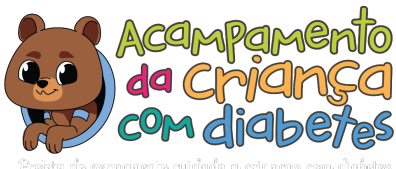

### **Acesso pelo telefone celular - com 15 minutos de antecedência:**

1) Você deverá instalar o aplicativo "Google Meet" no seu aparelho, disponível no Apple Store ou Play Store, conforme o sistema opracional:

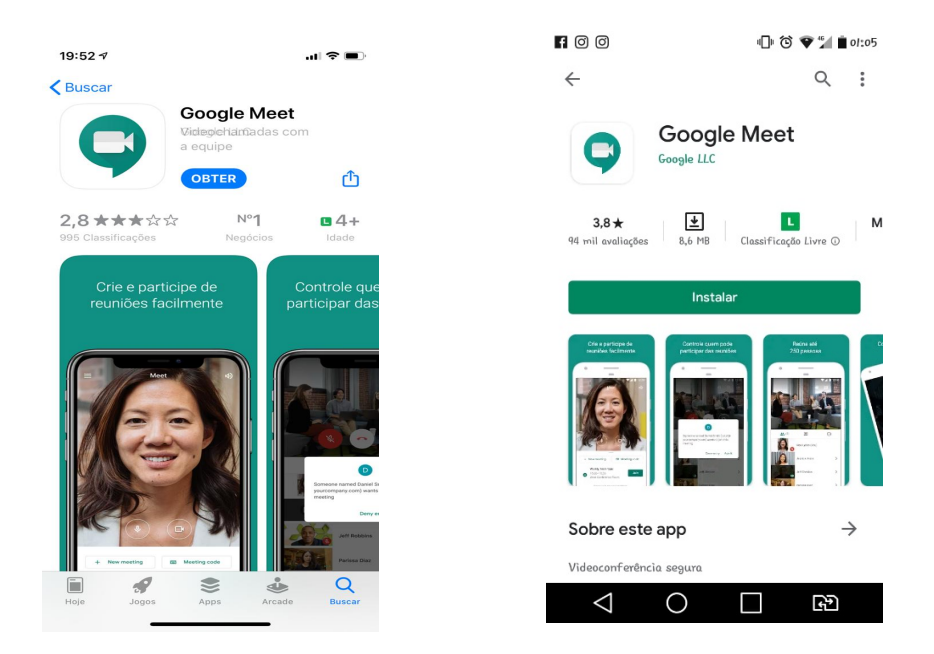

2) Após instalação do aplicativo, ao abri-lo, deve-se dar o comando de permitir o acesso a câmera, microfone e as demais permissões que forem solicitadas.

3) Antes de entrar na sala desligue o microfone clicando nos ícones da figura 01, ao clicar eles ficarão em vermelho, conforme a figura 02, deste modo você acessa a sala sem causar interrupções.

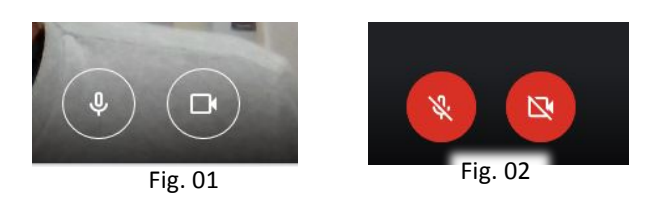

4) Caso você tenha informado o seu e-mail na inscrição, e seu navegador estiver logado na mesma

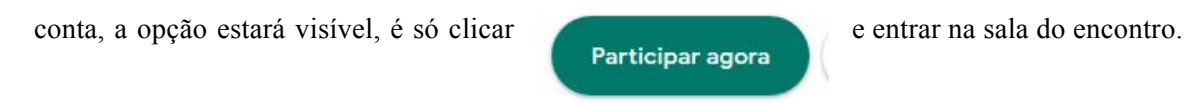

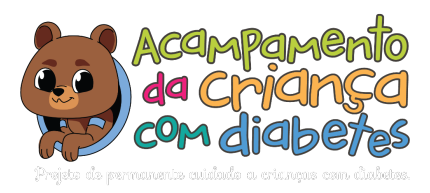

5) Caso não tenha informado o seu e-mail na inscrição, ou seu navegador estiver logado em

outra conta, a opção que estará disponível será **pedir para aderir** , clique e aguarde

a liberação do pedido de participação.

## **Seguem orientações para o andamento das atividades:**

1) Cada oficina terá um aluno extensionista vinculado ao projeto como mediador. É ele quem fará a abertura da oficina, apresentando o tema e o(a) palestrante, e após a atividade encerra-la.

2) Durante as oficinas gostaríamos muito da participação de todos de forma organizada:

- Os questionamentos poderão ser digitados no chat e ao final serão respondidos;
- Caso queira fazer a pergunta diretamente, escreva no chat seu interesse em perguntar e assim que encerrada a fala do palestrante, o mediador passará a palavra s você, aguarde o mediador lhe chamar e, somente neste momento, libere o microfone do seu aparelho e faça a sua pergunta.
- É de praxe entrar na sala e deixar o microfone desligado, somente abrir quando solicitado. Se por ventura você esquecer de desligá-lo e o ruído produzido atrapalhar o andamento da oficina será avisado no chat pelo mediador. Caso não o desligue poderá ser removido da sala para que os demais consigam assistir com tranquilidade o conteúdo.

3) Gostaríamos de vê-los em casa acompanhando as atividades, por isso, durante as atividades, a câmera do seu dispositivo pode ficar ligada, assim o palestrante vai se sentir acolhido e os demais também.

Aguardamos todos e todas.